# **Allgemeines**

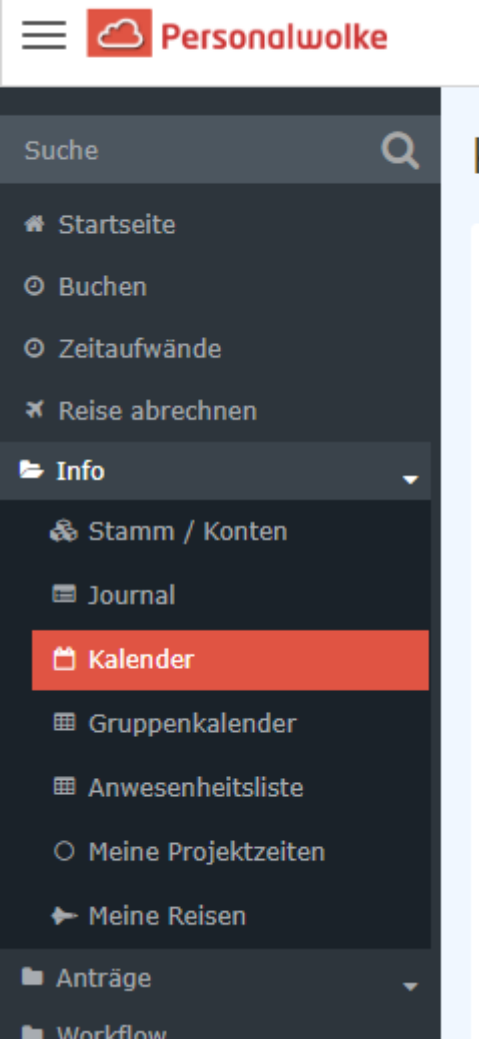

Der **Kalender** dient den Mitarbeiterinnen und Mitarbeitern zur Planung und Übersicht ihrer ganztägigen und halbtägigen Fehlzeiten (Urlaub, Schulung, Krankheit ...).

#### **Farbkodierung:**

- **schwarze** Schrift: genehmigte Fehlzeiten
- **rote** Schrift: noch offene Genehmigungen
- **Hellblaue** Zelle: der aktuelle Tag
- **Gelbe** Zelle: Samstage
- **Orangefarbene** Zelle: Sonntage
- **Grüne** Zelle: Feiertag nach dem für den Mitarbeiter festgelegten Feiertagskalender

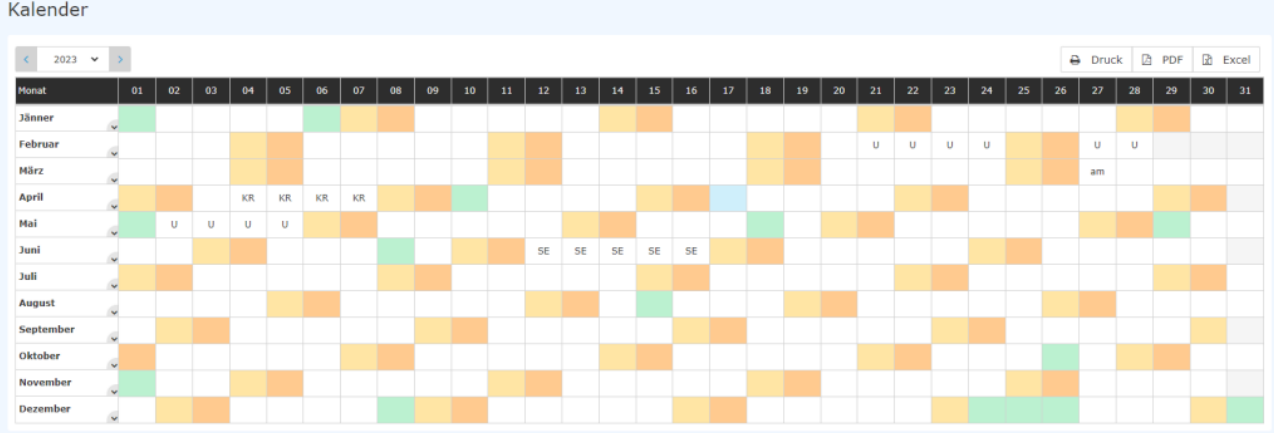

## **Funktionen**

#### Auswahl des Jahres

Mit den Pfeil-Buttons kann ein Jahr vor- bzw. zurückgeblättert werden. Alternativ ist eine Jahresauswahl über die Dropdown-Liste möglich.

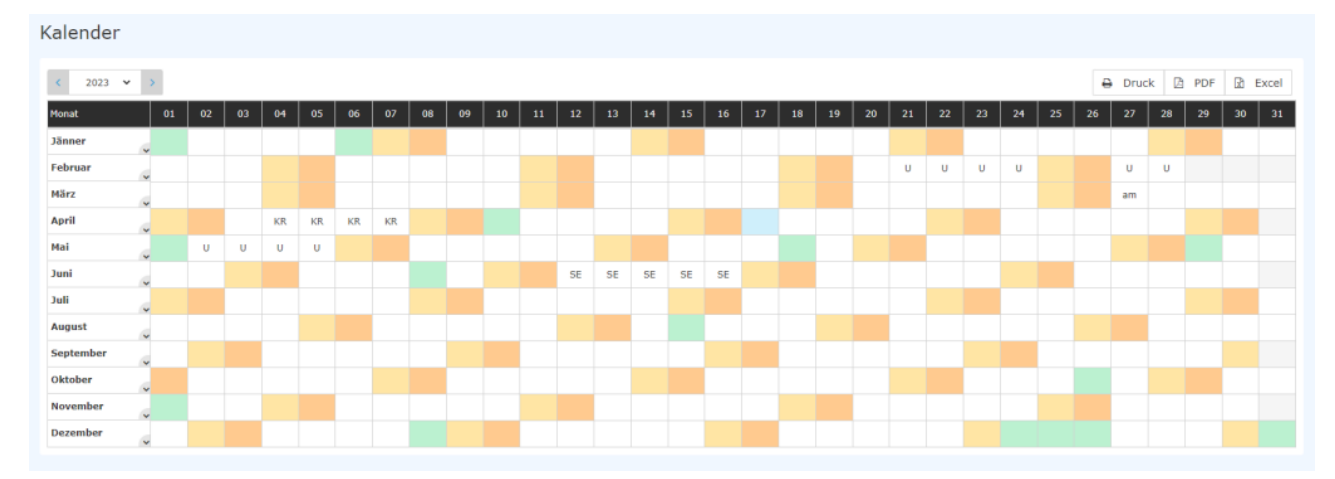

### Wechseln ins Journal

Durch das Anklicken des v-Buttons im Monatsfeld kann ins Monatsjournal desselben Monats gewechselt werden.

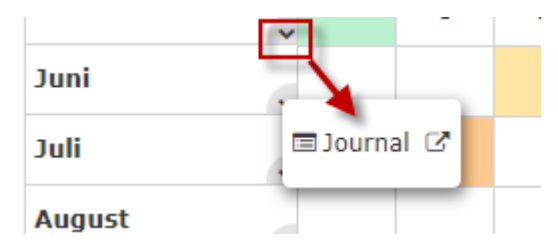

### Wechseln zu Korrekturmöglichkeiten

Ein Rechtsklick in ein Tagesfeld öffnet eine Auswahlliste, die zu einem

- Zeitkorrektur-Antrag
- Fehlzeit-Antrag
- Wechsel ins Monatsjournal

führt

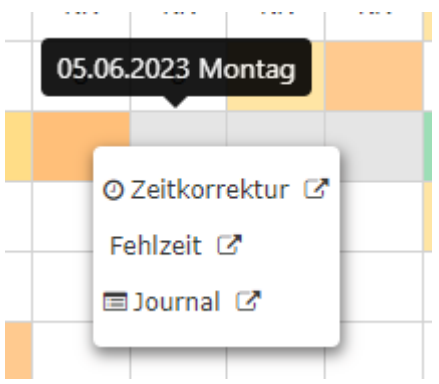

## **Tags-Informationen**

Durch das Anklicken eines Fensters (Linksklick) öffnet sich ein Info-Fenster, das z.B. den Status von Fehlgründen aufzeigt.

Solange ein Fehlzeit- / Sonderfehlzeitantrag unterwegs ist (Status ungenehmigt), ist der Fehlgrund rot im Kalender eingetragen.

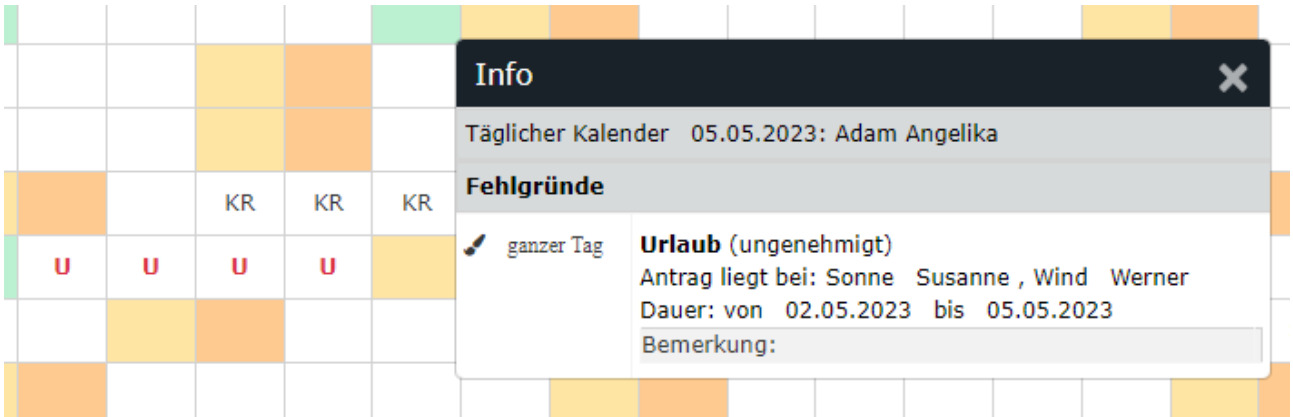

Nachdem ein Antrag genehmigt wurde, erscheint der Fehlgrund an den betreffenden Tagen in Schwarz. Sämtliche arbeitsrelevanten Daten werden aktualisiert (z.B. Resturlaub oder verplanter Urlaub).

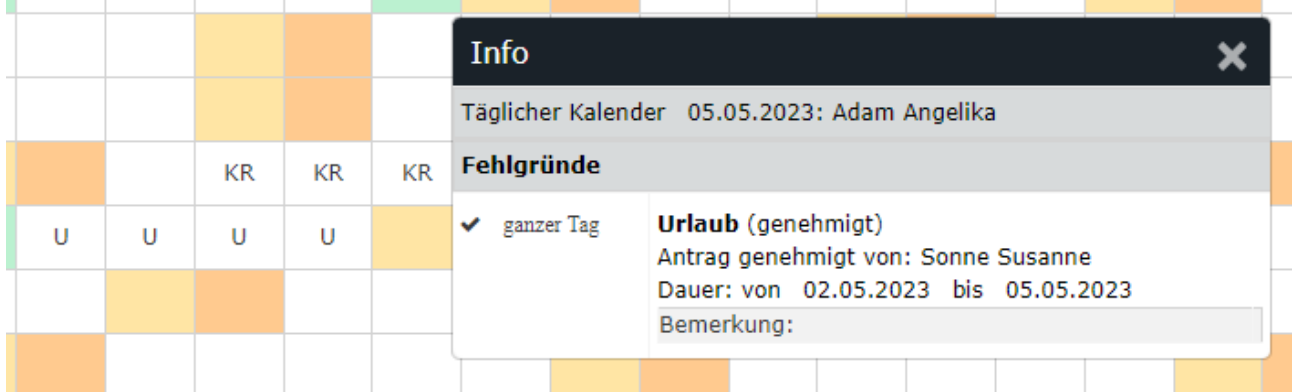

## Druck/Export

Die Kalenderansicht kann auch als PDF oder Excel exportiert bzw. für den Druck aufbereitet werden. Hierfür sind in der rechten oberen Ecke entsprechende Symbole angebracht.

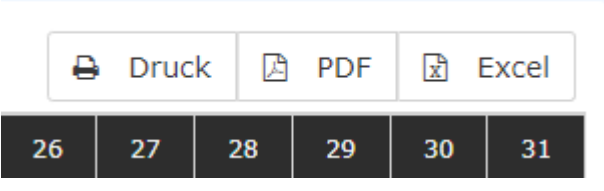